## **PostAcquisitionTools Export/Compare Exported Time Series Data**

First, you must export export CARIS HDCS time series data as follows:

1) File > 'Select Caris HIPS/SIPS Lines'

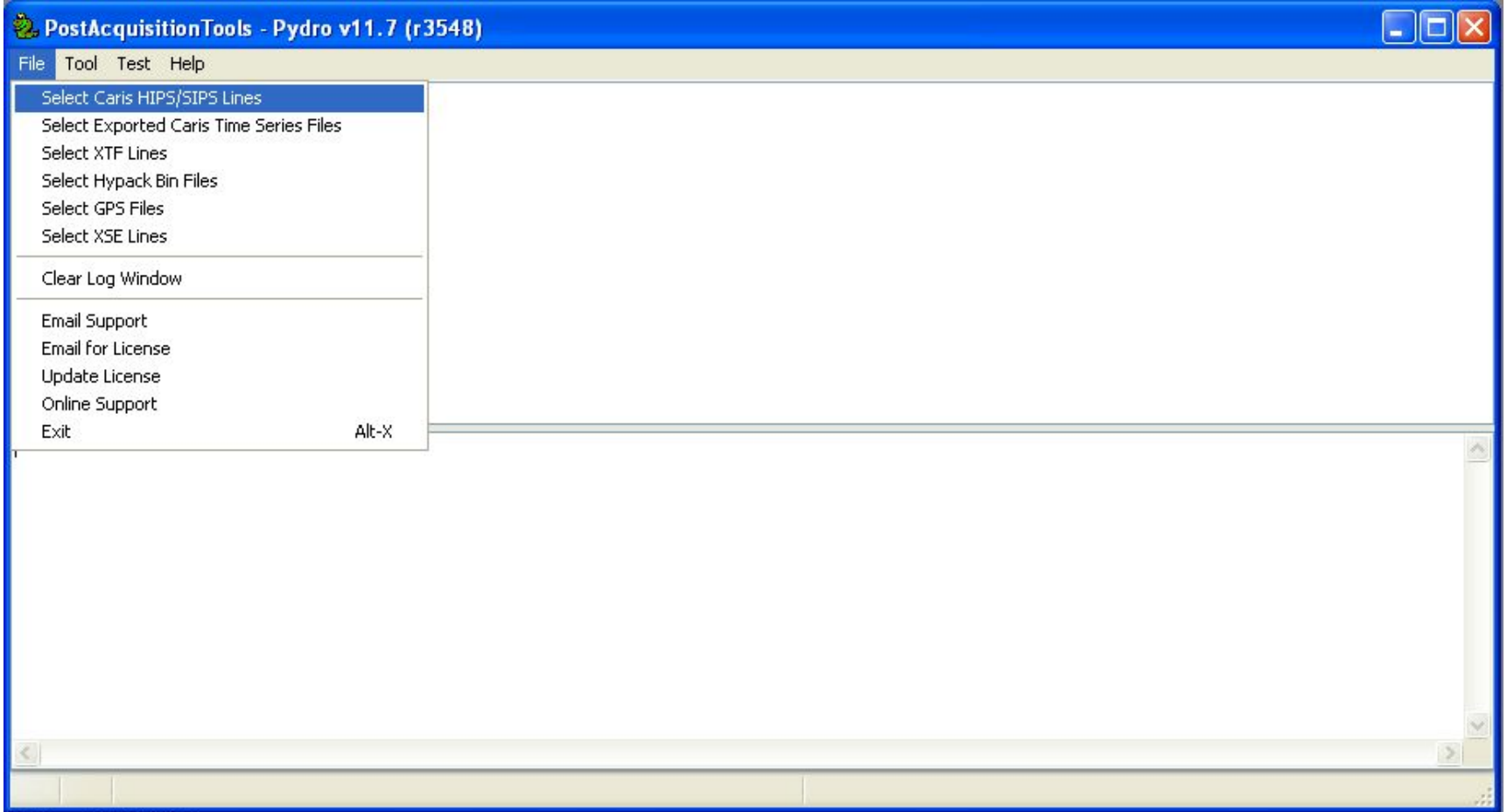

## 2) Check, Descend/Confirm, & Apply to select all the HDCS lines

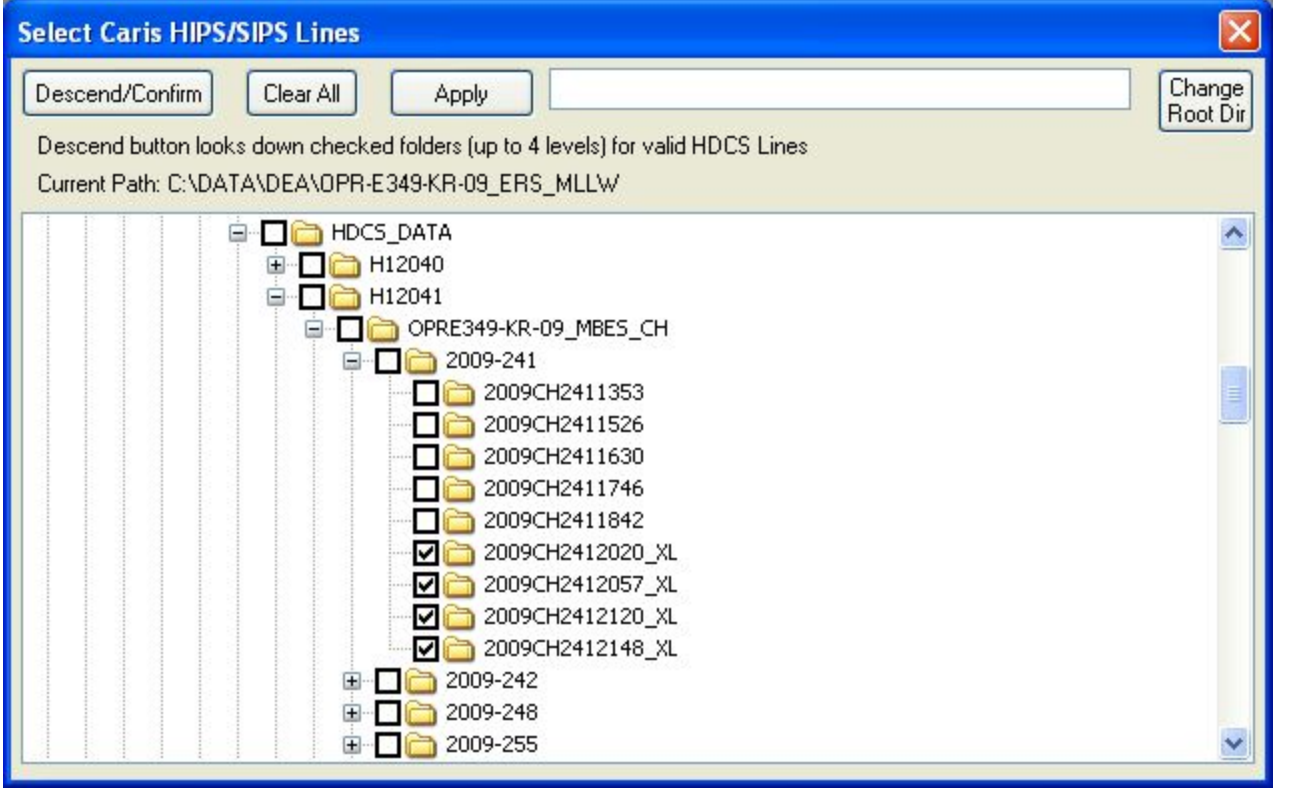

NOTE: You will see your list of lines in the 'Data to Process' section. If you want to remove line(s) from this list, select via clicks +Ctrl key for random select, and +Shift to range-select; then press your <Delete> key.

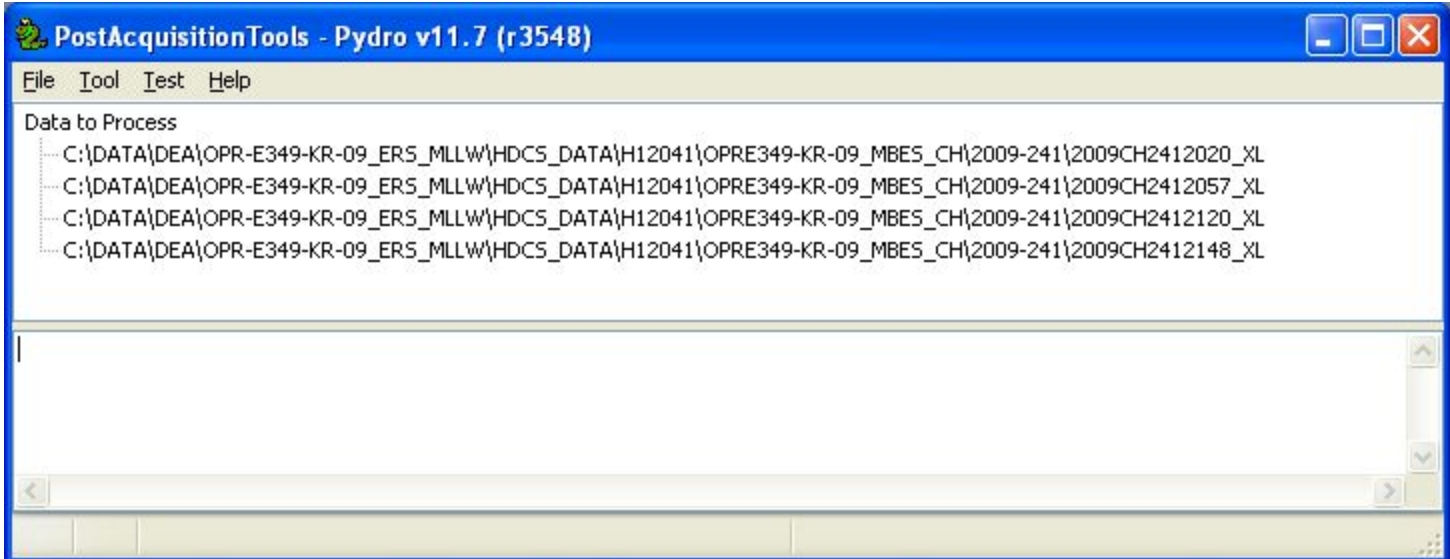

3) Use Tool  $\rightarrow$  Caris  $\rightarrow$  'Export Time Series Data', followed by...

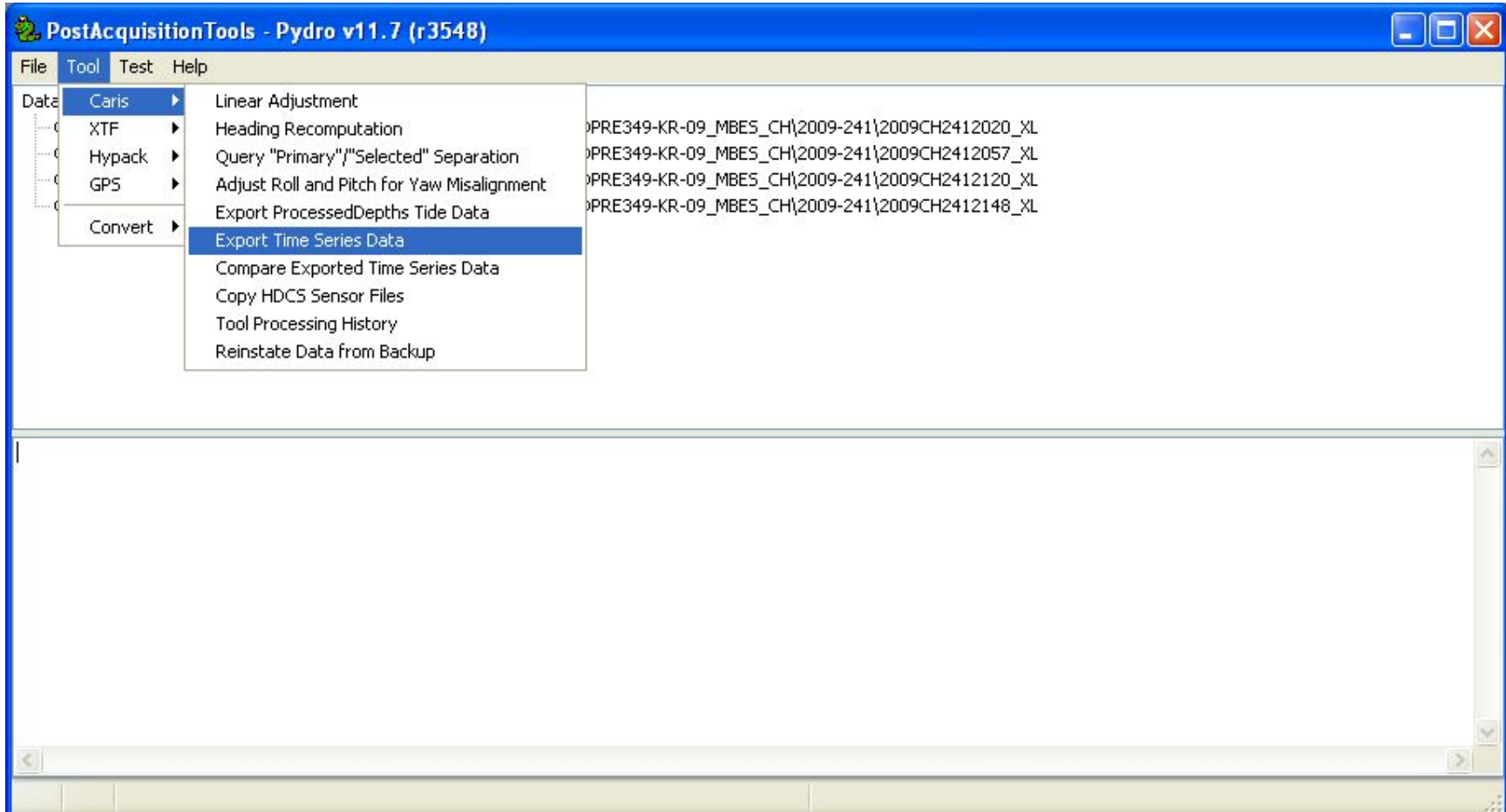

3) (con't) ...a selection of the desired HDCS "sensors" on the next dialog. E.g., if you want to compare processed depth data between (say) non-ERS and ERS data, select the 'MiddlePD' sensor. The prefix 'Middle' means that the beam number half-way through the swath is extracted. The intention is that all beams are affected equally across the swath for depth-based sensor data, so any particular beam number works; PostAcquisitionTools uses the middle one.

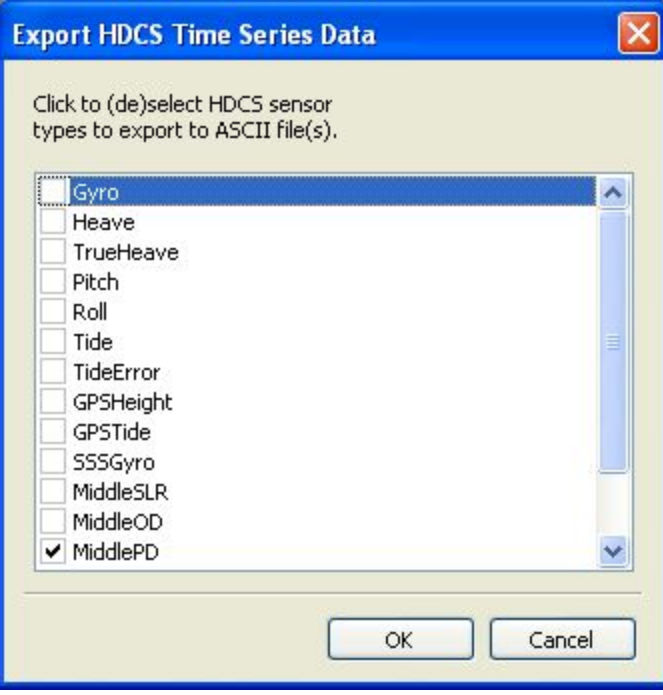

3) (con't) Next, choose the output data file location and naming base/prefix. Tool -> Caris -> 'Export Time Series' outputs data to files organized by vessel-sensor, named according to the following convention:

<your prefix>\_<HVF name>\_<HDCS Sensor>.txt

NOTE: It is important to leave at least the \* <HDCS Sensor>.txt naming intact, for the Tool-> Caris-> 'Compare Exported Time Series Data' makes use of this naming convention to organize statistics.

Compare the HDCS time series data exported previously, per above, as follows:

1) Tool> Caris> 'Compare Exported Time Series Data'

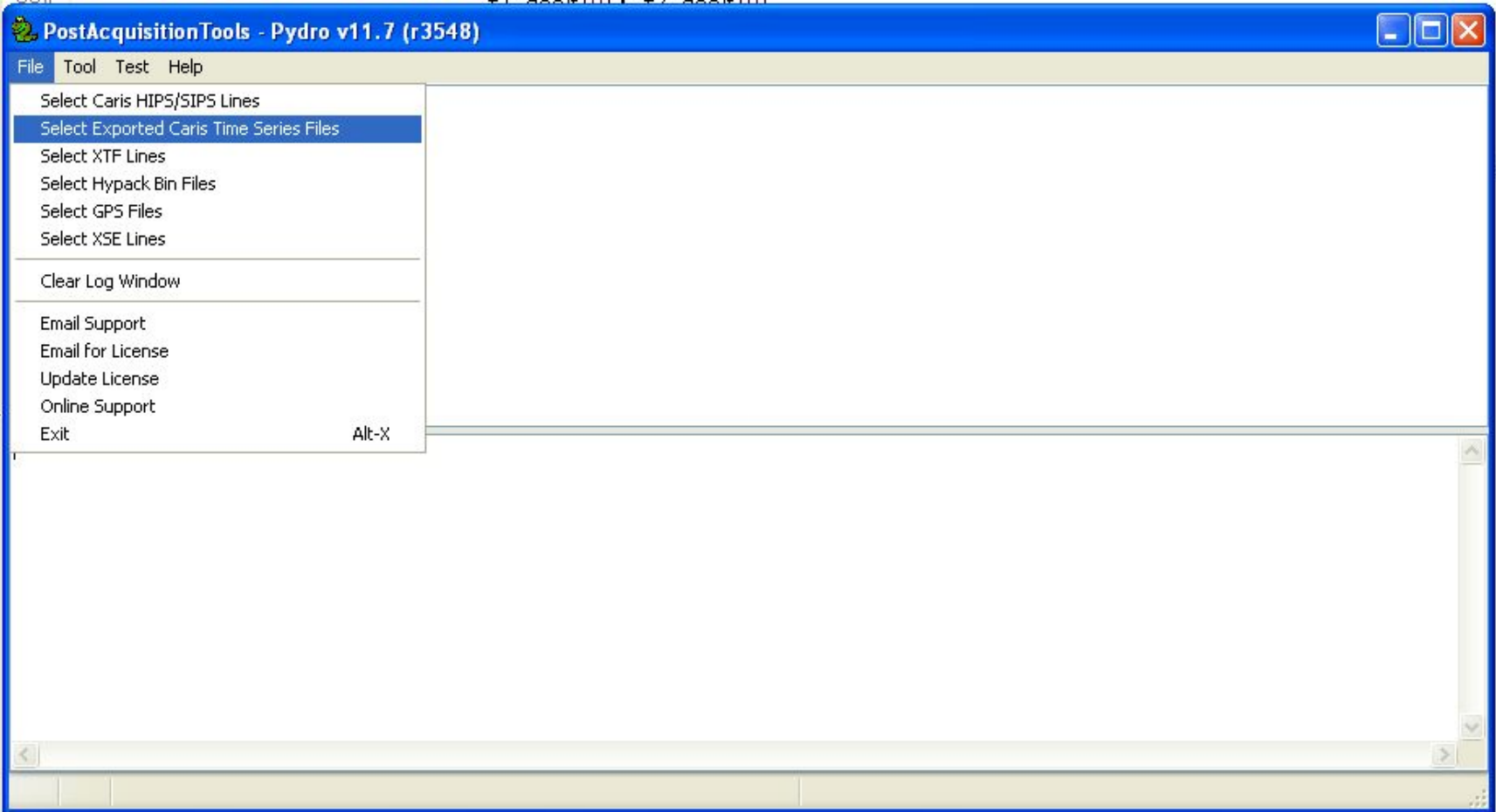

1) (con't) Select the complete set of lines to be involved in the comparison; later, you will separate this list of files into two sets for 1:1 comparison.

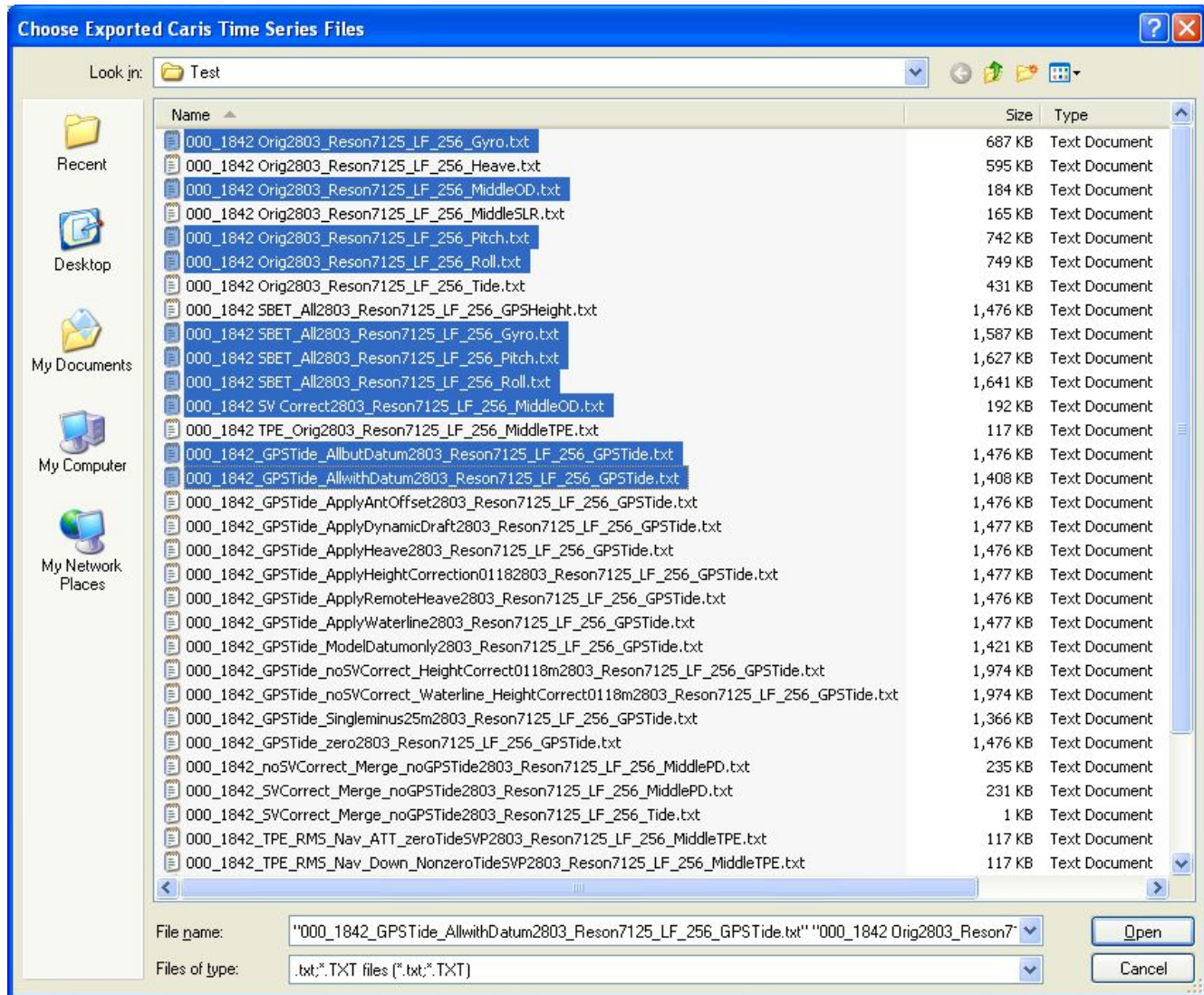

## 2) Tool > Caris > 'Compare Exported Time Series Data'

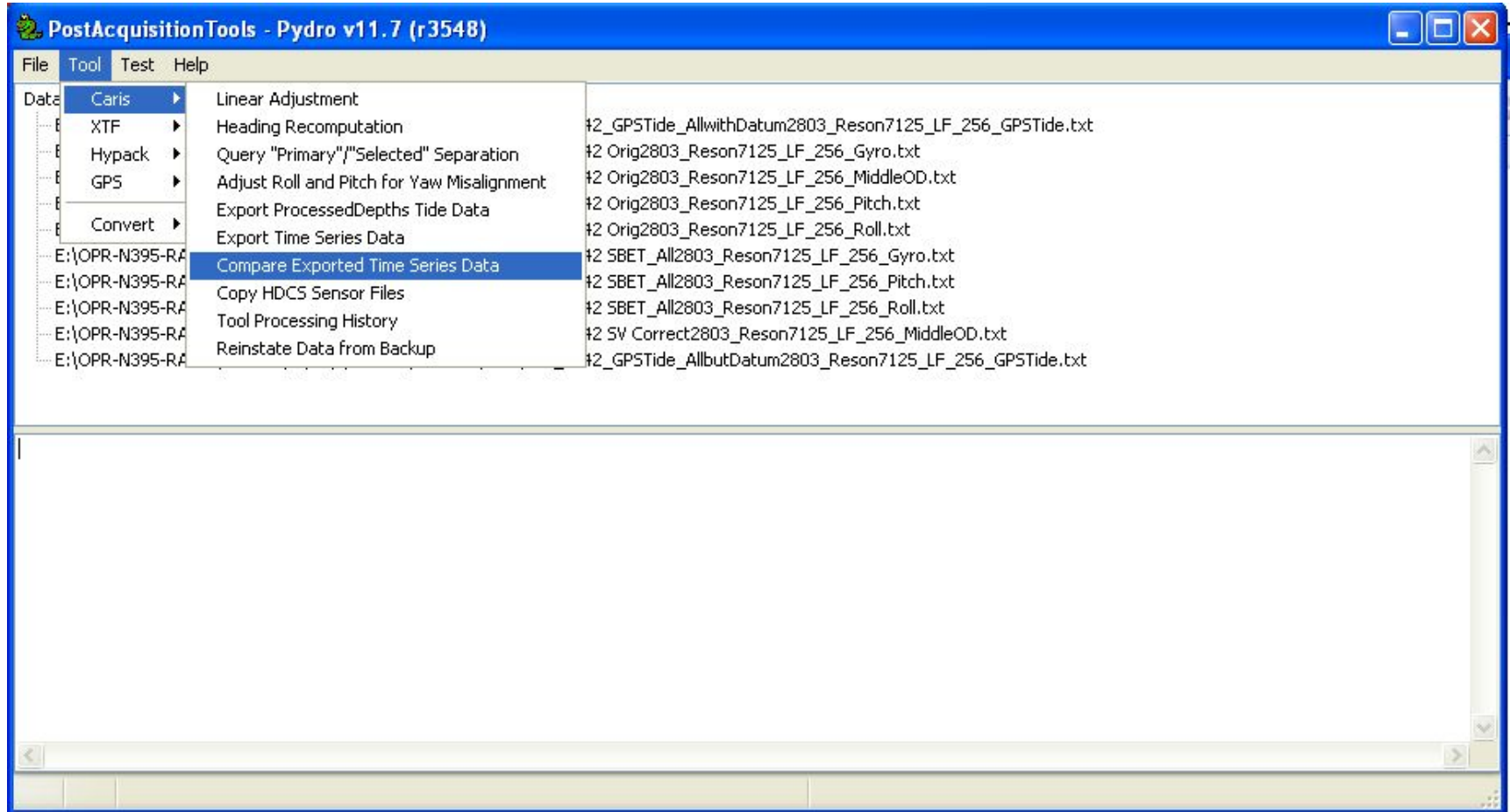

2) (a) Use the left-most button (tooltip 'Pick from Processing List') on the File Set 1 & 2 EditableListBox controls in the dialog following to set up which files will compare to which. Use the Up/Down Arrow buttons to sort each file set list such that you have a 1:1 correspondence with the appropriate comparison: File Set 1 (minus) File Set 2

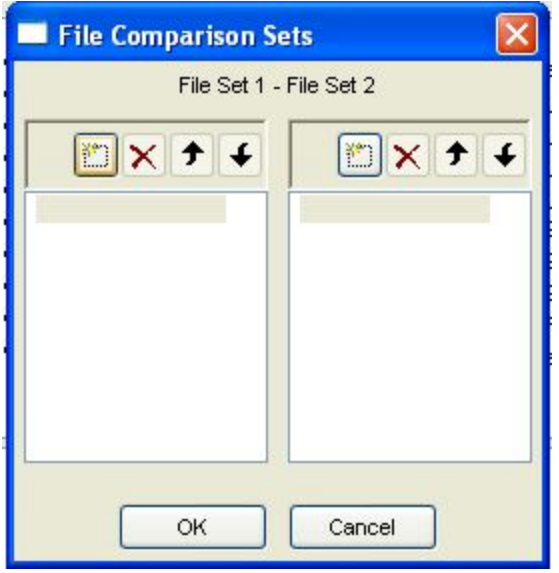

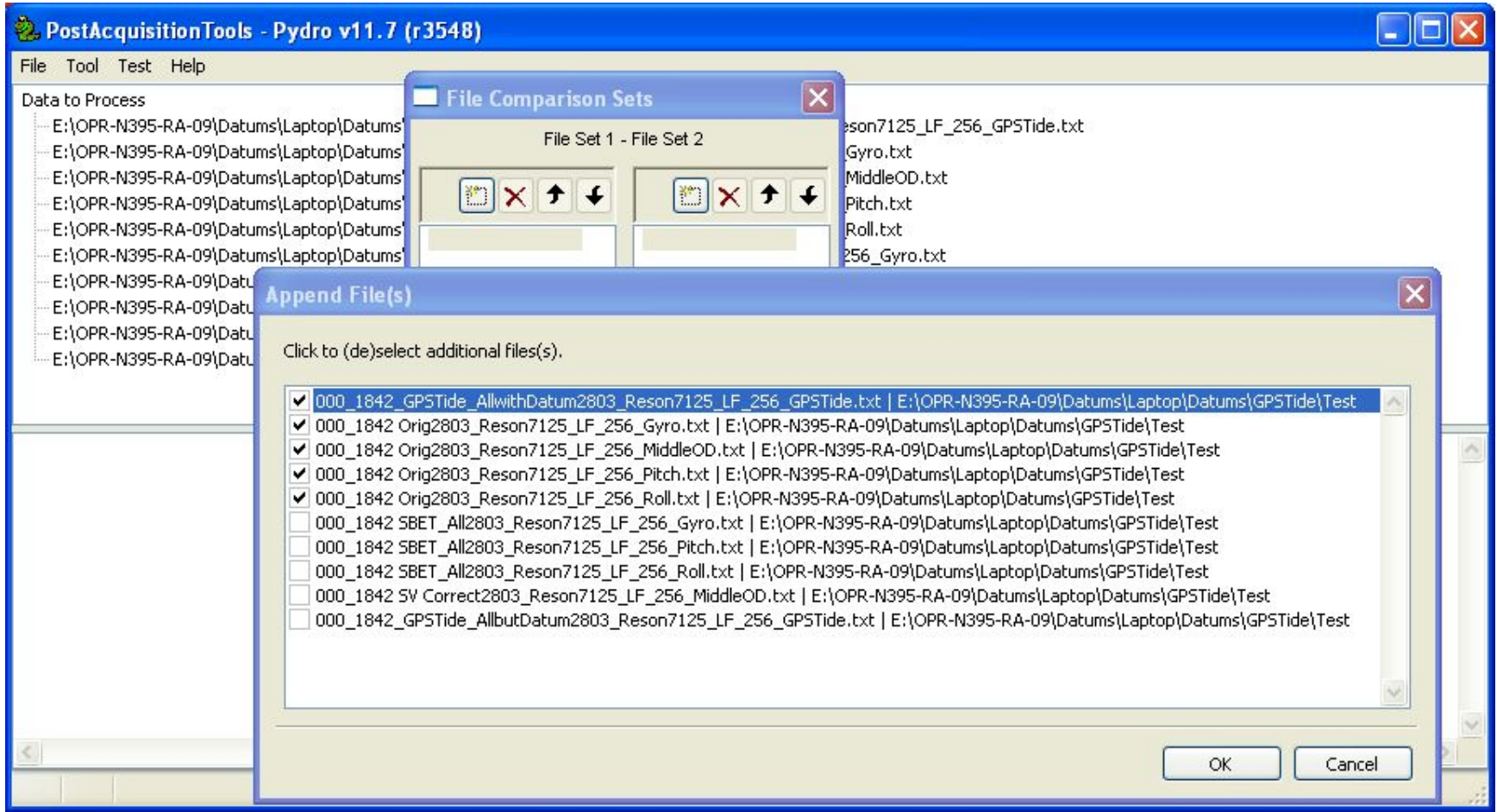

3) Once your comparison ordering is established, press the 'OK' button to perform the statistical comparison.

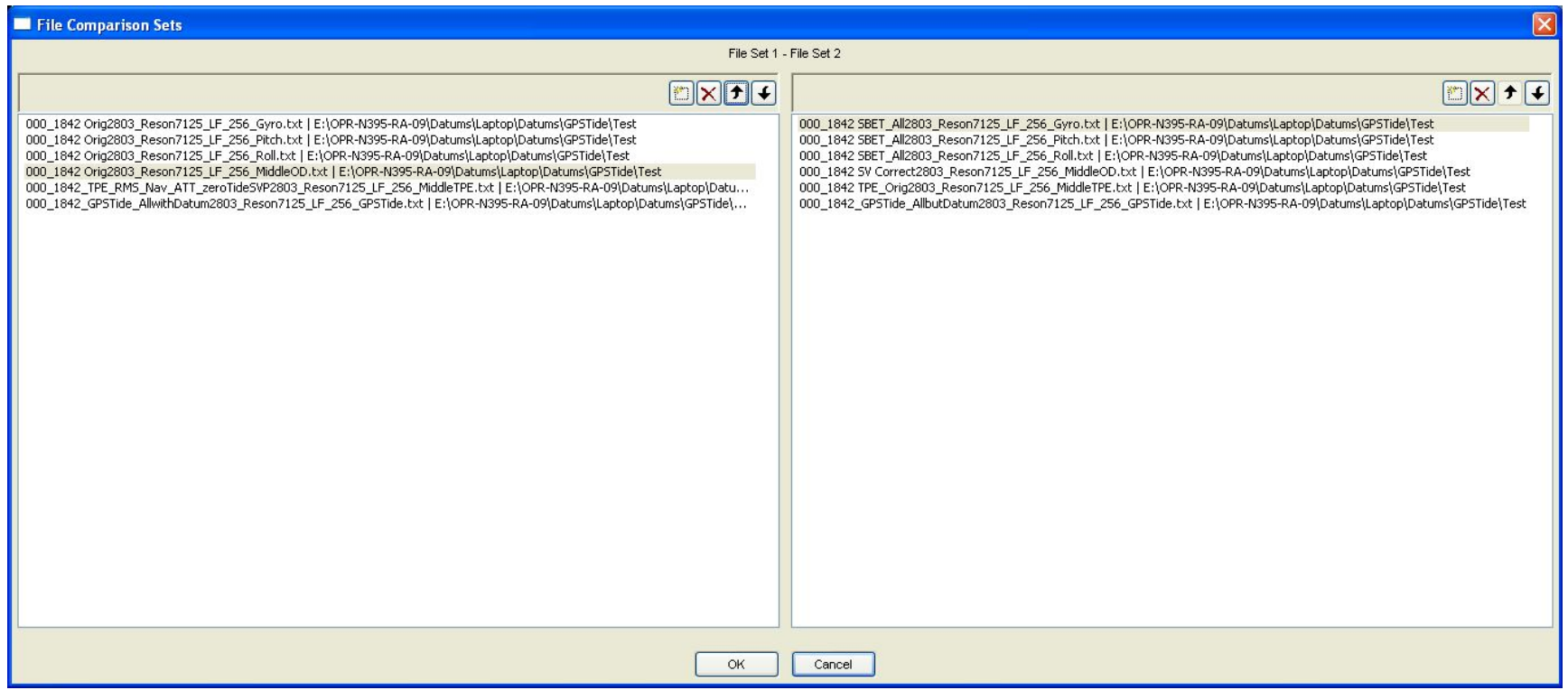

Statistics are output to the LogWindow--on the lower half of the PostAcquisitionTools window frame. For example, here are some examples:

EXAMPLE 1:

Invalid Comparisons

-------------------000 1842 Orig2803 Reson7125 LF 256 Gyro.txt | E:\OPR-N395-RA-09\Datums\Laptop\Datums\GPSTide\Test (minus) 000\_1842 SBET\_All2803\_Reson7125\_LF\_256\_Gyro.txt | E:\OPR-N395-RA-09\Datums\Laptop\Datums\GPSTide\Test 000 1842 Orig2803 Reson7125 LF 256 Pitch.txt | E:\OPR-N395-RA-09\Datums\Laptop\Datums\GPSTide\Test (minus) 000 1842 SBET All2803 Reson7125 LF 256 Pitch.txt | E:\OPR-N395-RA-09\Datums\Laptop\Datums\GPSTide\Test 000 1842 Orig2803 Reson7125 LF 256 Roll.txt | E:\OPR-N395-RA-09\Datums\Laptop\Datums\GPSTide\Test (minus) 000\_1842 SBET\_All2803\_Reson7125\_LF\_256\_Roll.txt | E:\OPR-N395-RA-09\Datums\Laptop\Datums\GPSTide\Test File-wise Statistics 000 1842 Orig2803 Reson7125 LF 256 MiddleOD.txt | E:\OPR-N395-RA-09\Datums\Laptop\Datums\GPSTide\Test (minus) 000 1842 SV Correct2803 Reson7125 LF 256 MiddleOD.txt | E:\OPR-N395-RA-09\Datums\Laptop\Datums\GPSTide\Test =========

 $N$ , mean, stdev = 3771,  $-0.535$ , 0.040

000\_1842\_GPSTide\_AllwithDatum2803\_Reson7125\_LF\_256\_GPSTide.txt | E:\OPR-N395-RA-09\Datums\Laptop\Datums\GPSTide\Test (minus) 000\_1842\_GPSTide\_AllbutDatum2803\_Reson7125\_LF\_256\_GPSTide.txt | E:\OPR-N395-RA-09\Datums\Laptop\Datums\GPSTide\Test ========= N,mean,stdev = 56627,23.998,0.045

Sensor-wise Statistics

MiddleOD: N, mean, stdev =  $3771, -0.535, 0.040$ 

GPSTide: N,mean,stdev = 56627,23.998,0.045

EXAMPLE 2:

Invalid Comparisons \_\_\_\_\_\_\_\_\_\_\_\_\_\_\_\_\_\_\_\_

<None>

File-wise Statistics

\_\_\_\_\_\_\_\_\_\_\_\_\_\_\_\_\_\_\_\_\_

OPR-E349-KR-10\_OPRE349-KR-10\_MBES\_CH\_MiddlePD.txt | E:\OPR-E349-KR-10\_CentralChesBayMD\VDatumCheck (minus) OPR-E349-KR-10\_OPRE349-KR-10\_MBES\_CH\_Zoned\_MiddlePD.txt | E:\OPR-E349-KR-10\_CentralChesBayMD\VDatumCheck

=====

N,mean,stdev = 61565,0.019,0.023

Sensor-wise Statistics

\_\_\_\_\_\_\_\_\_\_\_\_\_\_\_\_\_\_\_\_\_\_\_\_

MiddlePD: N,mean,stdev = 61565,0.019,0.023

Invalid Comparisons \_\_\_\_\_\_\_\_\_\_\_\_\_\_\_\_\_\_\_\_ <None> File-wise Statistics \_\_\_\_\_\_\_\_\_\_\_\_\_\_\_\_\_\_\_\_\_ OPR-N395-RA-09tcari1predtides1101 Reson8125 Tide.txt | E:\ERS (minus) OPR-N395-RA-09tcari2predtides1101 Reson8125 Tide.txt | E:\ERS  $=$  $N$ , mean, stdev =  $382$ ,  $-0.008$ ,  $0.104$ OPR-N395-RA-09tcari1predtides1103 Singlebeam HVF Tide.txt | E:\ERS (minus) OPR-N395-RA-09tcari2predtides1103 Singlebeam HVF Tide.txt | E:\ERS  $=$  $N$ , mean, stdev = 243, -0.063, 0.043 OPR-N395-RA-09tcari1predtides2801 Reson7125 LF 256 Tide.txt | E:\ERS (minus) OPR-N395-RA-09tcari2predtides2801 Reson7125 LF 256 Tide.txt | E:\ERS  $=$  $N$ , mean, stdev =  $685$ , -0.014, 0.107 OPR-N395-RA-09tcari1predtides2802 Reson7125 HF 512 Tide.txt | E:\ERS (minus) OPR-N395-RA-09tcari2predtides2802 Reson7125 HF\_512\_Tide.txt | E:\ERS  $=$  $N$ , mean, stdev =  $343$ ,  $-0.102$ , 0.085 OPR-N395-RA-09tcari1predtides2802 Reson7125 LF 256 Tide.txt | E:\ERS (minus) OPR-N395-RA-09tcari2predtides2802 Reson7125 LF 256 Tide.txt | E:\ERS ===== N,mean,stdev = 228,0.100,0.042 OPR-N395-RA-09tcari1predtides2803 Reson7125 HF 512 Tide.txt | E:\ERS (minus) OPR-N395-RA-09tcari2predtides2803 Reson7125 HF 512 Tide.txt | E:\ERS ===== N,mean,stdev = 516,0.043,0.064

EXAMPLE 3:

```
OPR-N395-RA-09tcari1predtides2803 Reson7125 LF 256 Tide.txt | E:\ERS
 (minus)
OPR-N395-RA-09tcari2predtides2803 Reson7125 LF 256 Tide.txt | E:\ERS
=N, mean, stdev = 1288, -0.088, 0.076OPR-N395-RA-09tcari1predtides2804 Reson7125 HF 512 Tide.txt | E:\ERS
 (minus)
OPR-N395-RA-09tcari2predtides2804 Reson7125 HF_512_Tide.txt | E:\ERS
=====
N, mean, stdev = 563, -0.003, 0.075
OPR-N395-RA-09tcari1predtides2804 Reson7125 LF 256 Tide.txt | E:\ERS
 (minus)
OPR-N395-RA-09tcari2predtides2804 Reson7125 LF 256 Tide.txt | E:\ERS
=N, mean, stdev = 1954, -0.030, 0.110OPR-N395-RA-09tcarilverifiedtides1101 Reson8125 Tide.txt | E:\ERS
 (minus)
OPR-N395-RA-09tcari2verifiedtides1101 Reson8125 Tide.txt | E:\ERS
=====
N, mean, stdev = 382, -0.008, 0.104
OPR-N395-RA-09tcari1verifiedtides1103 Singlebeam HVF Tide.txt | E:\ERS
 (minus)
OPR-N395-RA-09tcari2verifiedtides1103 Singlebeam HVF Tide.txt | E:\ERS
=N, mean, stdev = 243, -0.063, 0.043OPR-N395-RA-09tcari1verifiedtides2801 Reson7125 LF 256 Tide.txt | E:\ERS
 (minus)
OPR-N395-RA-09tcari2verifiedtides2801 Reson7125 LF 256 Tide.txt | E:\ERS
=====
N, mean, stdev = 685, -0.014, 0.107
OPR-N395-RA-09tcari1verifiedtides2802 Reson7125 HF 512 Tide.txt | E:\ERS
 (minus)
OPR-N395-RA-09tcari2verifiedtides2802 Reson7125 HF 512 Tide.txt | E:\ERS
=N, mean, stdev = 343, -0.102, 0.085
```

```
OPR-N395-RA-09tcari1verifiedtides2802 Reson7125 LF 256 Tide.txt | E:\ERS
 (minus)
OPR-N395-RA-09tcari2verifiedtides2802 Reson7125 LF 256 Tide.txt | E:\ERS
=N,mean,stdev = 228,0.100,0.042
OPR-N395-RA-09tcari1verifiedtides2803 Reson7125 HF 512 Tide.txt | E:\ERS
 (minus)
OPR-N395-RA-09tcari2verifiedtides2803 Reson7125 HF 512 Tide.txt | E:\ERS
=====
N,mean,stdev = 516,0.043,0.064
OPR-N395-RA-09tcari1verifiedtides2803 Reson7125 LF 256 Tide.txt | E:\ERS
 (minus)
OPR-N395-RA-09tcari2verifiedtides2803 Reson7125 LF 256 Tide.txt | E:\ERS
=====
N, mean, stdev = 1288, -0.088, 0.076OPR-N395-RA-09tcari1verifiedtides2804 Reson7125 HF 512 Tide.txt | E:\ERS
 (minus)
OPR-N395-RA-09tcari2verifiedtides2804 Reson7125 HF 512 Tide.txt | E:\ERS
=====
N, mean, stdev = 563, -0.003, 0.075
OPR-N395-RA-09tcari1verifiedtides2804_Reson7125_LF_256_Tide.txt | E:\ERS
 (minus)
OPR-N395-RA-09tcari2verifiedtides2804 Reson7125 LF 256 Tide.txt | E:\ERS
=====
N, mean, stdev = 1954, -0.030, 0.110
```

```
Sensor-wise Statistics
________________________
```

```
Tide: N, mean, stdev = 12404, -0.031, 0.103
```